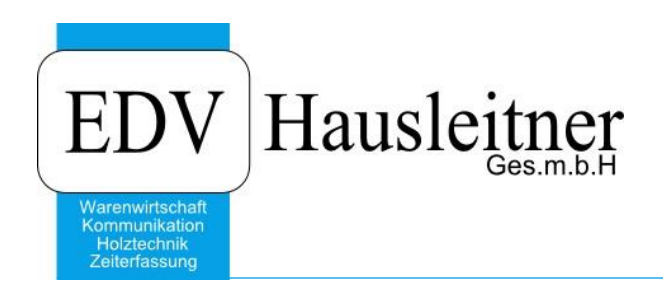

# **Schnittstelle Schnitt Profi(t)**

PLOP40 zu WAWI Version 4.1.4-53

EDV Hausleitner GmbH Bürgerstraße 66, 4020 Linz Telefon: +43 732 / 784166, Fax: +43 1 / 8174955 1612 Internet: http://www.edv-hausleitner.at, E-Mail: info@edv-hausleitner.at

#### **Disclaimer**

Die in den Unterlagen enthaltenen Angaben und Daten können ohne vorherige Ankündigung geändert werden. Die in den Beispielen verwendeten Namen von Firmen, Organisationen, Produkten, Domänennamen, Personen, Orten, Ereignissen sowie E-Mail-Adressen sind frei erfunden. Jede Ähnlichkeit mit tatsächlichen Firmen, Organisationen, Produkten, Personen, Orten, Ereignissen, E-Mail-Adressen und Logos ist rein zufällig. Die Benutzer dieser Unterlagen sind verpflichtet, sich an alle anwendbaren Urgeberrechtsgesetze zu halten. Unabhängig von der Anwendbarkeit der entsprechenden Urheberrechtsgesetze darf ohne ausdrückliche schriftliche Genehmigung seitens EDV-Hausleitner GmbH kein Teil dieses Dokuments für irgendwelche Zwecke vervielfältigt werden oder in einem Datenempfangssystem gespeichert oder darin eingelesen werden.

Es ist möglich, dass die EDV-Hausleitner GmbH Rechte an Patenten, bzw. angemeldeten Patenten, an Marken, Urheberrechten oder sonstigem geistigen Eigentum besitzt, die sich auf den fachlichen Inhalt des Dokuments beziehen. Das Bereitstellen dieses Dokuments gibt Ihnen jedoch keinen Anspruch auf diese Patente, Marken, Urheberrechte oder auf sonstiges geistiges Eigentum.

Andere in diesem Dokument aufgeführte Produkt- und Firmennamen sind möglicherweise Marken der jeweiligen Eigentümer.

Änderungen und Fehler vorbehalten. Jegliche Haftung aufgrund der Verwendung des Programms wie in diesem Dokument beschrieben, wird seitens EDV-Hausleitner GmbH ausgeschlossen.

© 2019 EDV-Hausleitner GmbH

# **INHALTSVERZEICHNIS**

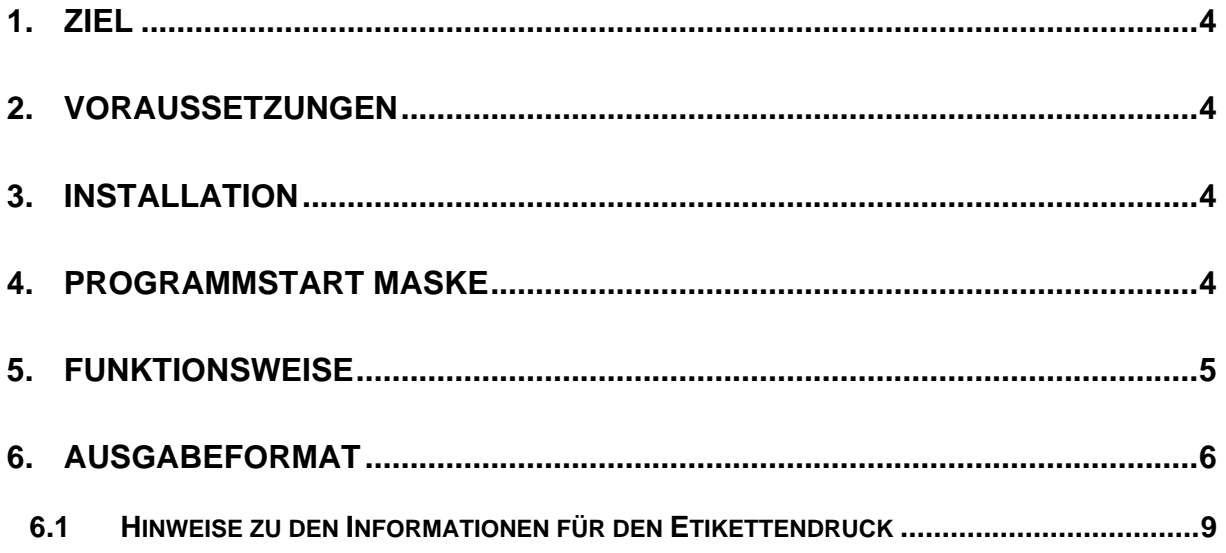

## <span id="page-3-0"></span>**1. Ziel**

Auftragsbezogene Übergabe von Materialien an die Optimierung Schnitt Profi(t). Ausgelesen werden die zu optimierenden Materialien der Teileliste eines Auftrags. Es wird ein ASCII File erzeugt, welches von Schnitt Profi(t) importiert werden kann.

#### <span id="page-3-1"></span>**2. Voraussetzungen**

WAWI Version 4.1.4 – 53 WAWI30 Schnitt Profit V9.0 / V10 von der Firma Homag Achtung: Überarbeitung des Artikelstammes im Feld DREHBAR notwendig. Hinweis auf Maserung 6 | Maserung/Struktur  $\begin{vmatrix} N \\ 0 \end{vmatrix}$  0 = Nein, 1 = in Länge, X = in Breite

### <span id="page-3-2"></span>**3. Installation**

Programm wird als eigene EXE (PLOP40.exe) ausgeführt. Kann somit entweder als Zusatzmodul oder auch als DirectCall ausgeführt werden.

Beim Programmstart können folgende Parameter übergeben werden:

- Datenbank (automatisch)
- Datenbankbenutzer (automatisch)
- Passwort (automatisch)
- Techn. Auftragsnummer

Als DirectCall ist einzutragen:

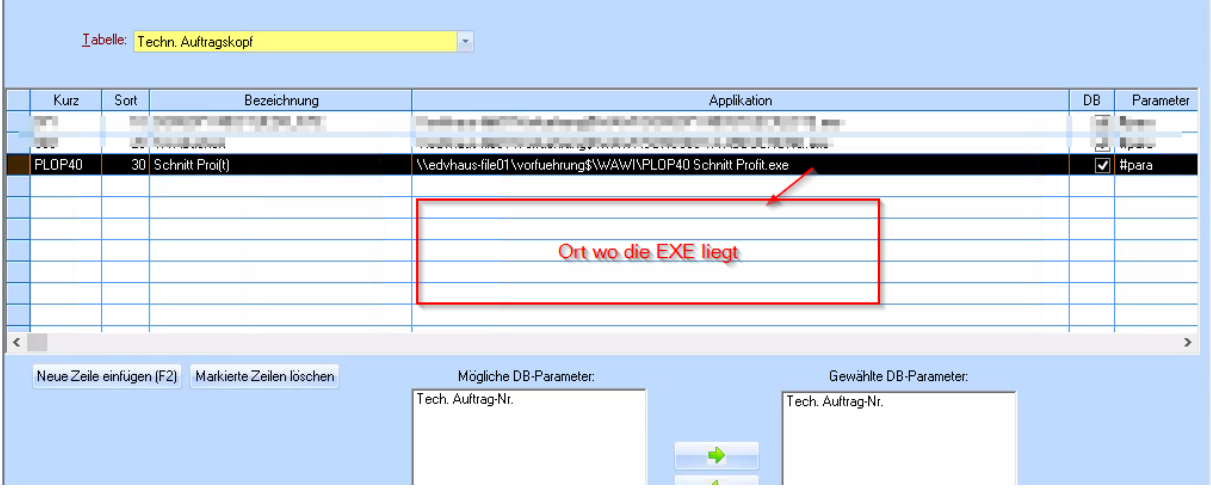

<span id="page-3-3"></span>**4. Programmstart Maske**

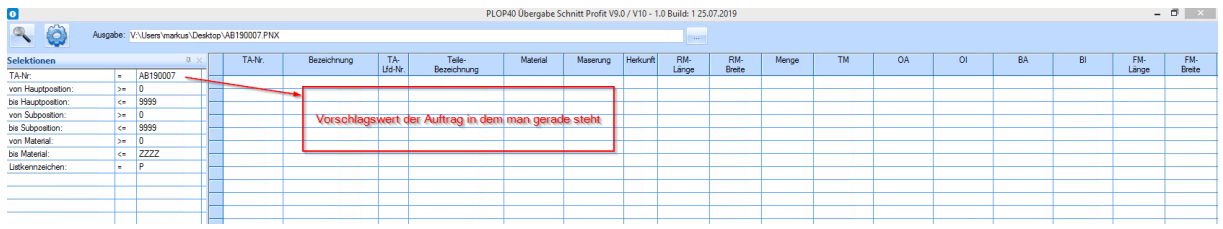

Beim Programmstart wird die Maske mit den Selektionen eingeblendet. Dabei werden folgende Werte vorgeschlagen:

- Techn. Auftragsnummer → übergebener Parameter
- Von HPOS  $\rightarrow 0$
- $-Bis HPOS \rightarrow 9999$
- $-$  Von SPOS  $\rightarrow 0$
- Bis SPOS  $\rightarrow$  9999
- Von Material  $\rightarrow 0$
- Bis Material → ZZZZ
- LKZ MATERIAL  $\rightarrow$  P

Als Exportdatei wird der zuletzt verwendete Pfad und als Dateiname die Techn. Auftragsnummer.PNX verwendet. Wird in den globalen Einstellungen unter PLOP40/ALLGEMEIN/PFAD gespeichert. Bei erfolgreichem Export wird der Pfad wieder in die globalen Einstellungen zurückgeschrieben. Dabei wird geprüft, ob der angelegte Pfad global/filial-/benuter oder maschinenabhängig ist und so auch wieder gespeichert. Damit hat der Anwender die Möglichkeit sämtliche Formen zu wählen, wie in seinem Unternehmen die Pfade organisiert werden.

Das Formular öffnet sich in der pro Benutzer zuletzt verwendeten Position und State (Normal / Minimiert / Maximiert).

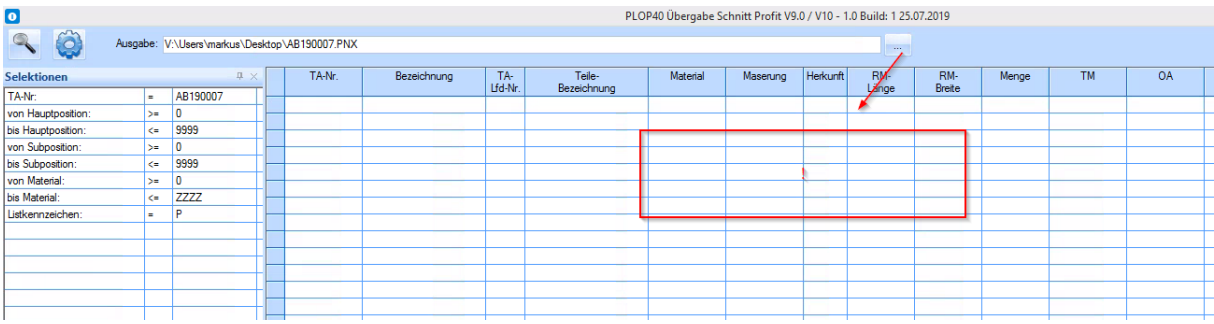

- Mittels Klick auf Schaltfläche .... " kann Exportverzeichnis ausgewählt werden

Mittels Ctrl-Klick auf Schaltfläche "..." kann eine erstellte Datei geöffnet werden (dazu muss aber die Endung PNX mit einem Programm verknüpft sein).

Beim Programmstart wird die übergebene TA-Nr. als Dateiname vorgeschlagen.

Beim Programmstart wird die übergebene TA-Nr. bei den dementsprechenden Selektionen vorgeschlagen.

#### <span id="page-4-0"></span>**5. Funktionsweise**

- In einem Teil kann ein Plattenmaterial 8x vorkommen (TM, OA, OI, KV, KH, KL, KR, Beschlag).
- Plattenmaterialien, die im SONDERMATERIAL erfasst werden, werden nicht berücksichtigt.
- Für jedes Material pro Teil wird eine eigene Zeile ausgegeben (wobei in der Zeile die Herkunft angeführt wird
- Jede Zeile wird mit einem CRLF abgeschlossen.
- Als Trennzeichen wird ein Semikolon (ASCII 59) verwendet.
- Als Dezimaltrenner wird ein Punkt verwendet.
- Formatmaße werden nicht übergeben.
- Nur Teile mit einer Menge > 0 werden berücksichtigt
- Maße werden auf 1 Nachkommastelle gerundet (zb 120,56 wird mit 120,6 übergeben9
- Tritt ein Fehler auf, wird die Verarbeitung abgebrochen
- Ist im Artikel keine Maserung eingetragen wird 0 verwendet

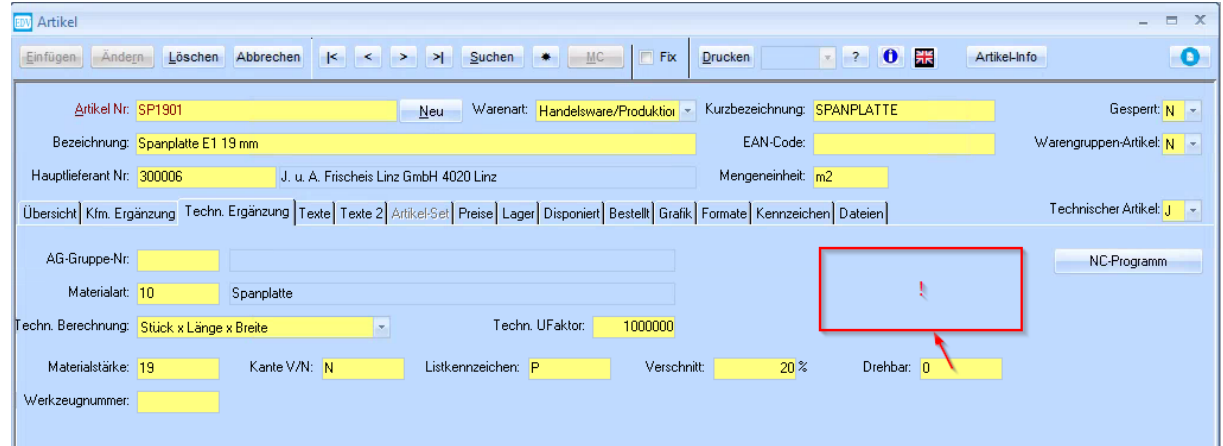

Mögliche Wert: 0 = Nein, 1= in Länge, X=in Breite

Mit START wird ein File erzeugt und am Bildschirm werden jene Materialien dargestellt die ausgelesen worden sind:

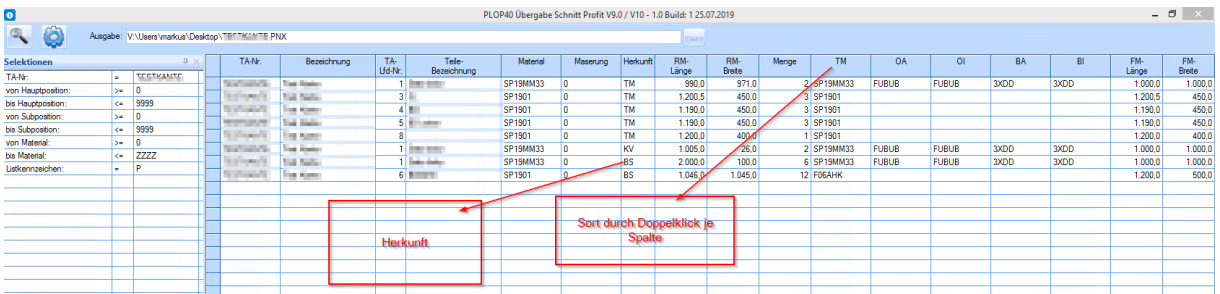

File:

SP19W\32; 3XOD; 3XOD; FUBUS; FUBUS; 1000; 0; 1000; 0; 21. 0; 000; 000;111;111; SP19W\33; KV1; V; ABU1IW\; KHPR; V; ABU1IW\; KLPR9999999998; N; ABU1IWN; KRPRXY-89; N; 889<br>; 1190. 0; 450. 0; 1800. 0; 000; 000; 000; 000; 1:13 : ; ; ; ; ;<br>; 000:000 : 111 : 111 ; SP19WM33; KV1; V; ABUllMM; KHPR; V; ABUllMM; KLPR99999999998; N; ABUllMM; KRPRXY-89; N; 889<br>0; 000 : 000 : 111 : 111 ; SP19WM33; KV1; V; ABUllMM; KHPR; V; ABUllMM; KLPR9999999998; N; ABU

#### <span id="page-5-0"></span>**6. Ausgabeformat**

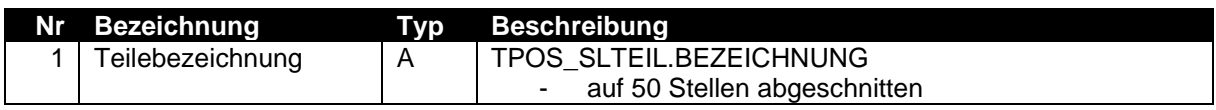

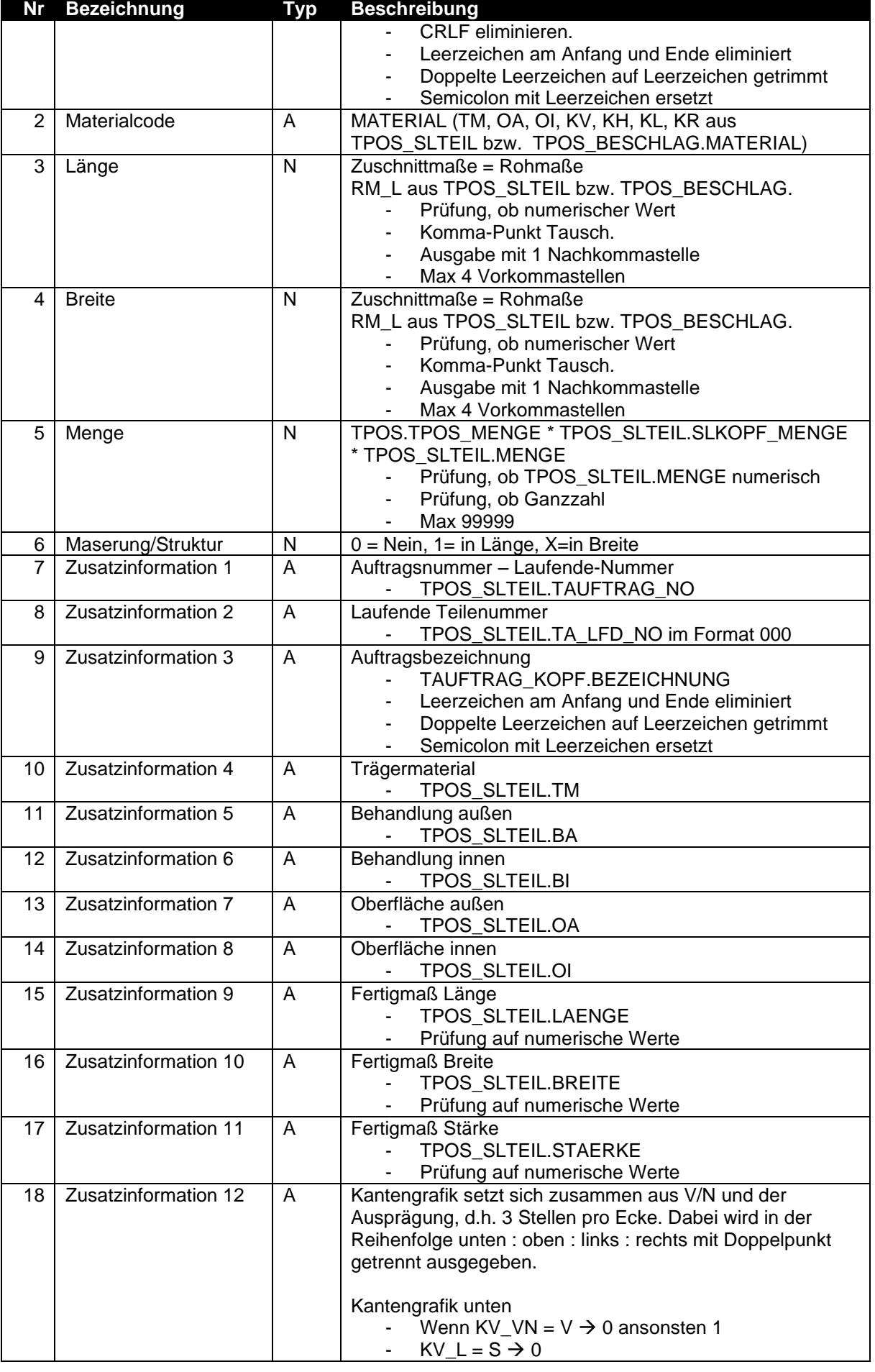

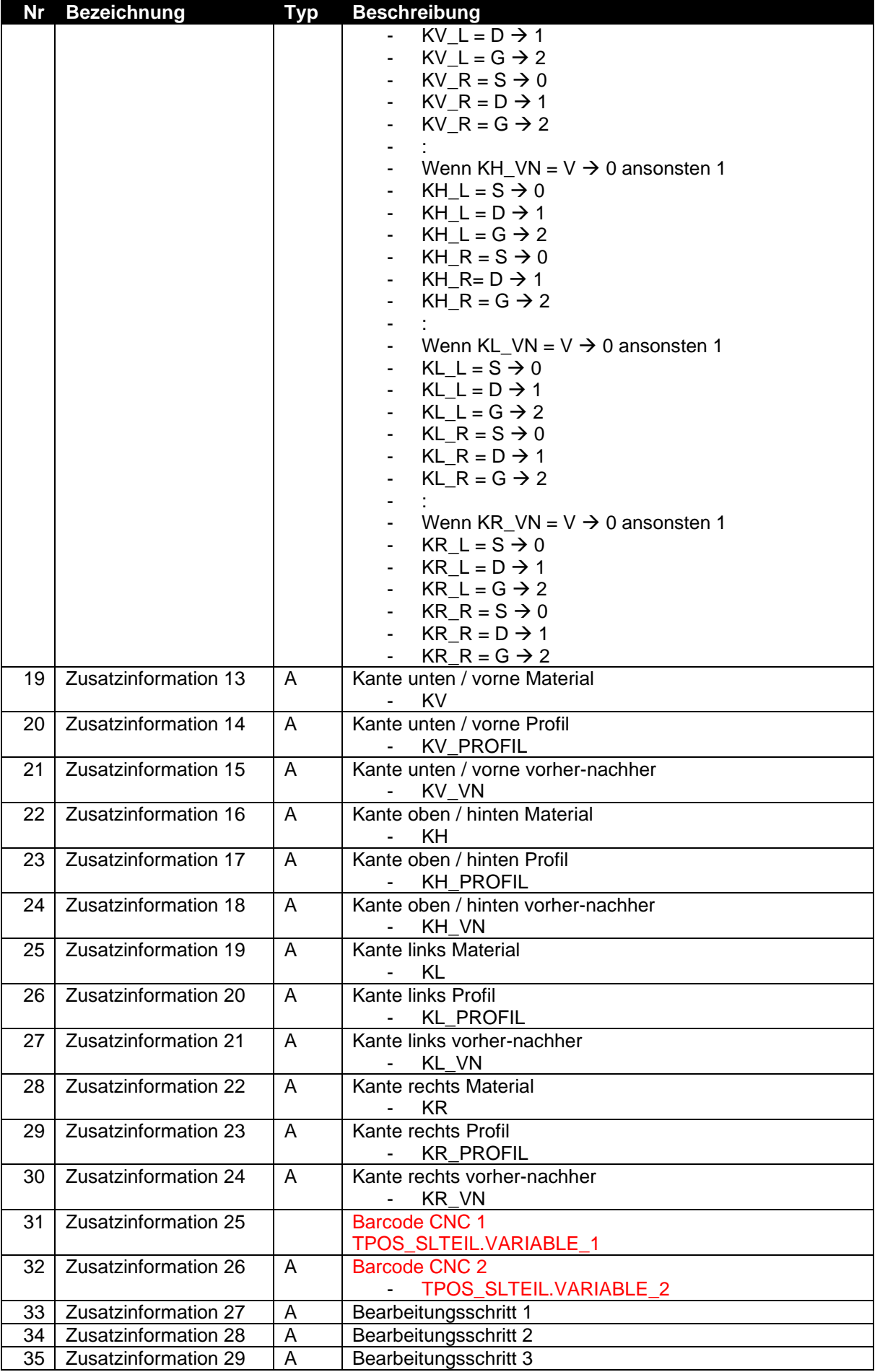

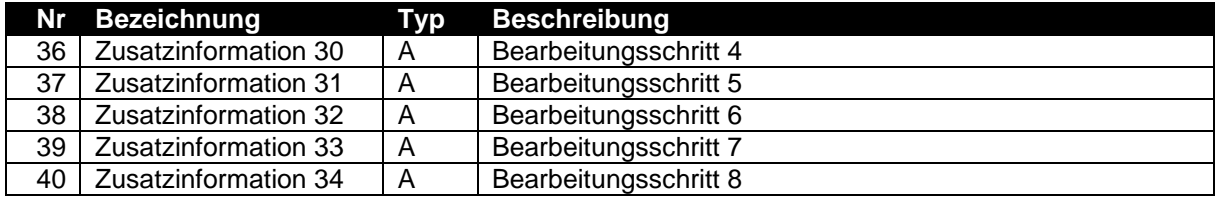

#### <span id="page-8-0"></span>**6.1 Hinweise zu den Informationen für den Etikettendruck**

- Barcode wird lt. Besprechung auf Maschine per Font ausgedruckt → Übergabe der Daten in Klarschrift.
- Zusatzinformation 3: Da Trägermaterial, Behandlung außen und Behandlung innen theoretisch jeweils 30 Stellen haben können, könnte sich das mit der Schriftgröße nicht ausgehen, dass alle Stellen angedruckt werden!
- Derzeit sieht so aus, dass Homag eine andere Sichtweise der Kantenausprägung hat als wir (auf jeden Fall was Kante hinten betrifft). Wir betrachten KH\_L, wie wenn wir vor der Kante stehen würden, für Homag bleibt der Teil liegen (d.h. in diesen Fall müssen wir KH\_L und KH\_R vertauschen).
- Zusatzinformation 1 + 2 auf Etikett mit / verknüpfen
- Zusatzinformation  $4 + 5 + 6$  auf Etikett verknüpfen
- Trägermaterial Behandlung außen / Behandlung innen
- Zusatzinformation 7 + 8 auf Etikett mit / verknüpfen
- Zusatzinformation  $9 + 10 + 11$  auf Etikett verknüpfen
- L: Zusatzinformation 9 / B: Zusatzinformation 10 / D: Zusatzinformation 11
- Zusatzinformation 13 + 14 + 15 auf Etikett mit verknüpfen
- Zusatzinformation  $16 + 17 + 18$  auf Etikett mit verknüpfen
- Zusatzinformation  $19 + 20 + 21$  auf Etikett mit verknüpfen
- Zusatzinformation 22 + 23 + 24 auf Etikett mit verknüpfen